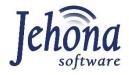

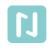

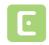

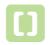

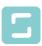

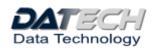

# E-INVOICE PAYMENT REGISTRATION

elnvoice

User requirement specification

# 1 General information about the document

| Improvement of the module for invoice management and control                                                                                                    |
|----------------------------------------------------------------------------------------------------|
| 71                                                                                                    |
| eInvoice Payment Registration                                                                                                    |
| 12/2019                                                                                                    |
| Iva Uljanić Škreblin                                                                                                    |
| Hrvoje Čabrajić                                                                                                    |
|                                                                                                    |
|                                                                                                    |
| 17                                                                                                    |
| Final version                                                                                                    |
| This document defines the user requirements for monitoring payments of e-Invoices                                                                                         |
| This user requirements specification (URS) is the final version that represents the contracting authority final request for software functionality.                       |
| After obtaining approval for this user requirements specification, it is not possible to change, upgrade or add new functionality                                         |
| The contracting authority agrees that requests for the creation of new functionalities or upgrading of existing functionalities will be treated as new user requirements. |
| Linked documents:                                                                                                    |
| 1. URS elnvoice  approved by the end user on the day                                                                                                    |
|                                                                                                    |

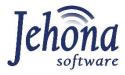

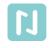

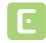

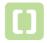

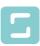

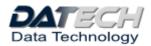

## Summary

| <u>1</u>   | GE        | ENERAL INFORMATION ABOUT THE DOCUMENT                                                                                                    | 2         |
|------------|-----------|----------------------------------------------------------------------------------------------------|-----------|
|            |           |                                                                                                    |           |
| 2          | ΔF        | BBREVIATIONS                                                                                                    | Δ         |
| <u>-</u>   | <u> </u>  | AND THE PROPERTY OF THE PROPERTY OF THE PROPER |           |
| _          |           | OCULT THE COMPONENT                                                                                                    | _         |
| <u>3</u>   | AŁ        | BOUT THIS COMPONENT                                                                                                    | 5         |
|            |           |                                                                                                    |           |
| <u>4</u>   | <u>CC</u> | DMPONENT USERS                                                                                                    | <u> 5</u> |
|            |           |                                                                                                    |           |
| 5          | IIV       | IPLEMENTATION AND INTEGRATION                                                                                                    | 5         |
|            |           |                                                                                                    |           |
| <b>c</b>   | TL        | IE PURPOSE OF THIS COMPONENT                                                                                                    | c         |
| <u>0</u>   | 11        | 1E FURFUSE OF THIS CONFONENT                                                                                                    | 0         |
|            |           |                                                                                                    |           |
| <u>7</u>   | SL        | JBCOMPONENT 1. – PAYMENT ORDER                                                                                                    | <u> 6</u> |
|            |           |                                                                                                    |           |
| 7.1        | 9         | SUBCOMPONENT DESCRIPTION                                                                                                    | 6         |
| 7.2        | ١         | BUSINESS RULES                                                                                                    | 6         |
| 7.3        | ١         | BUSINESS PROCESS                                                                                                    | 7         |
| 7.4        | ١         | PAYMENT ORDER STATUS                                                                                                    | 7         |
| 7.5        | ١         | FUNCTIONAL REQUIREMENTS                                                                                                    | 7         |
|            |           |                                                                                                    |           |
| 8          | SL        | JBCOMPONENT 2. – RECORDS OF PAYMENTS OF EINVOICES IN ISTA                                                                                                    | 11        |
| <u> </u>   |           |                                                                                                    |           |
| 8.1        |           | SUBCOMPONENT DESCRIPTION                                                                                                    | 11        |
| 8.1<br>8.2 |           | THE MESSAGE FROM THE BANK OR OTHER NON-BANK FINANCIAL INSTITUTION — PAYMENT INTERMEDIARY                                                                                                    |           |
| _          |           | BUSINESS RULES                                                                                                    |           |
| 8.2.       |           |                                                                                                    |           |
| 8.2.       |           | BUSINESS PROCESS.                                                                                                    |           |
| 8.2.       | _         | FUNCTIONAL REQUIREMENTS                                                                                                    | _         |
| 8.3        |           | ENTERING DATA OF PAYMENT RECEIVED AT THE CIP BY THE ISSUER OF EINVOICE                                                                                                    |           |
| 8.3.       |           | BUSINESS RULES                                                                                                    |           |
| 8.3.       |           | BUSINESS PROCESS                                                                                                    | _         |
| 8.3.       | 3         | FUNCTIONAL REQUIREMENTS                                                                                                    | 15        |

# 2 Abbreviations

| No. | Abbreviation | Explanation                                  |
|-----|--------------|----------------------------------------------|
| 1   | NIPT/NUIS    | Unique identification number of the taxpayer |
| 2   | TA           | Tax Administration                           |
| 3   | ISTA         | Information system of the Tax Administration |
| 4   | UII          | Unique Invoice Identifier                    |
| 6   | TP           | Taxpayer                                     |
| 7   | CIP          | Central Invoice Platform                     |
| 8   | B2B          | Business to Business                         |
| 9   | B2G          | Business to Government                       |

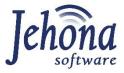

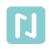

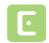

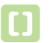

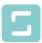

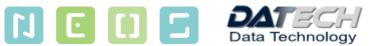

## About this component

All elnvoices received on the CIP will have additional functionality of recording and monitoring the payment of non-cash elnvoices in B2B and B2G transactions.

## Component users

Participants in the process of using these components of the system are the following:

- 1. Taxpayers
- 2. Bank and non-bank financial institutions
- 3. Officials of the TA

## Implementation and Integration

Payment Order will be an integral part of the CIP.

This component should be integrated with elnvoices component by displaying the payment elements of elnvoices. When displaying elnvoices (regardless of whether they are issued or received invoices), the status of payment in cumulative amount should be displayed as an attribute of each elnvoice.

The key identifier of each elnvoice in order to monitor the payment is the UII.

## 6 The purpose of this component

The system of monitoring the payments of elnvoices represent one of the most important part of the Project. This component includes two basic subcomponents:

- 1. Creation and records of payment orders
- 2. Records of payments of elnvoices in ISTA
  - a. based on the message from the financial institution making the payment
  - b. based on the issuer of the elnvoice information through the CIP
  - c. Check if the payment was made successfully (control element)

## 7 Subcomponent 1. – Payment order

#### 7.1 Subcomponent description

The creation of a payment order will be a subcomponent at the Central invoice platform level as a separate register of the Payment Order.

The "Payment orders" menu will be defined in the Central invoice platform screen. After activating this function, a list of all payment orders for the current year will be displayed and the possibility to create a new one.

Conclusively, the user can:

- 1. check all the payment order created and the status of them, i.e. see the payment order in the Record of payment orders
- 2. create a new payment order for elnvoice(s) received at the CIP.

This component is optional for the taxpayer, meaning that they can continue to use the same system for making payment orders they are using now, or can use this new system that will be available at the CIP for every receiver of elnvoices registered at CIP.

#### 7.2 Business rules

| Business rule | Description                                                                                                    |
|---------------|----------------------------------------------------------------------------------------------------|
| OrPe - 01     | The taxpayer does not have to use this functionality if he uses his own payment                                                                              |
|               | order creation system.                                                                                                    |
| OrPe – 02     | One payment order can only be sent to one banko f the payer                                                                                                  |
| OrPe – 03     | One order can contain several elnvoices of different sellers                                                                                                 |
| OrPe – 04     | An elnvoice cannot be placed on the list of elnvoices in the Order if there is no                                                                            |
| 01PE = 04     | UII                                                                                                    |
| OrPe – 05     | It is not possible to enter a payment amount in the payment order that is higher                                                                             |
| Offe = 05     | than the amount stated in the elnvoice                                                                                                    |
|               | When selecting the bank to which the Order is sent for payment, only the banks defined in the Register of Taxpayers-taxpayers bank account appear in the DDL |
| OrPe – 06     | of banks. If there is no bank or account in the list of accounts, the taxpayer is                                                                            |
|               | obliged first to enter the bank and IBAN details in the Register of Taxpayer at                                                                              |
|               | CIP.                                                                                                    |

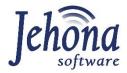

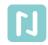

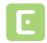

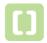

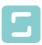

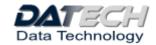

#### 7.3 Business process

#### Creation of the payment order

- **Step 1.** Using the digital certificate, the user access to the application "Central invoice platform"
- **Step 2.** Directly on the platform creates the payment order for the received e-Invoice(s) from the Record of e-Invoice received
- **Step 3.** User can create a single payment order for multiple e-invoices received by the same or different sellers.
- **Step 4.** User can create multiple payment orders for the same invoice if he wish, for example, to pay the invoice in several instalments.
- **Step 5.** After the user enters all the data needed for the payment to be done, using the digital certificate it signs the payment order and send it in structured xml message directly from the platform to his bank in which has an open account from which the payment will be done
- Step 6. The user receives the message that the payment order is accepted or refused due to errors

#### 7.4 Payment Order Status

The payment order status will be stored in the Record of payment orders next to the appropriate payment order created, sent for payment and saved at the CIP.

Payment Order can have the following statuses

- 1. **Accepted for payment** the bank has checked the payment order and approved it for payment (automatic control when the message is received, real time control);
- 2. **Refused** the bank can not make the payment due to errors in the payment order or no enough funds on the bank account of the payer (automatic control when the message is received; real time control);
- 3. **Paid** the payment has been carried out (the message is send at the end of the business day when the payment has been carried out, i.e. sent from the payer's bank to the recipient;
- 4. **Partially paid** the payment has been partially carried out.

#### 7.5 Functional requirements

| URS 1. | This component should be a separate module in the menu of the Central invoice platform, named "E-Invoice Payment Order" available for all taxpayers – receivers of elnvoices through the central invoice platform. |
|--------|----------------------------------------------------------------------------------------------------|
| URS 2. | The "List of payment orders" should show on the screen the list of all sent payment orders with the following attributes:                                                                                          |
|        | Payment order number                                                                                                    |
|        | Date of sending                                                                                                    |
|        | BANK (Code of the Bank)                                                                                                    |
|        | <ul> <li>Status of order – optional (A - regular; B – Urgent) (icons)</li> </ul>                                                                                                    |
|        | Ref code from the bank                                                                                                    |
|        | Amount of Order                                                                                                    |
|        | Detail of Order (icons)                                                                                                    |
|        | Payment order status: (icons)                                                                                                    |
|        | <ul> <li>Accepted for payment</li> </ul>                                                                                                    |
|        | o Refused                                                                                                    |

|        | o Paid                                                                                                    |
|--------|----------------------------------------------------------------------------------------------------|
|        | o Partially paid                                                                                                    |
| URS 3. | By activating this icon the details of the payment order are shown in a pop-up screen. In                                                                          |
|        | the payment order details the following data are shown:                                                                                                    |
|        | Payment order header                                                                                                    |
|        | <ul> <li>eInvoice details – payment instructions</li> </ul>                                                                                                    |
| URS 4. | In the list of "Received elnvoices" the taxpayer can choose one or more elnvoices for creating the payment order by activating the function "Create payment order" |
| URS 5. | The payment order should have at least the following elements:                                                                                                    |
|        |                                                                                                    |
|        | 1. Heading of Payment order:                                                                                                    |
|        | <ul> <li>Payment order number</li> </ul>                                                                                                    |
|        | <ul> <li>Payment order – Date od sending</li> </ul>                                                                                                    |
|        | <ul> <li>Payer - NIPT (taxpayer making the payments) - mandatory</li> </ul>                                                                                        |
|        | ■ Payer – Full name - mandatory                                                                                                    |
|        | ■ Payer – Full Address - optional                                                                                                    |
|        | ■ Payer - Bank code (BIC) — mandatory                                                                                                    |
|        | Payer - Bank full name - mandatory                                                                                                    |
|        | Status of order – optional (A - regular; B – Urgent)                                                                                                    |
|        | 2. Items of Payment order (payment instructions):                                                                                                    |
|        | Payer IBAN for making the payments – mandatory                                                                                                    |
|        |                                                                                                    |
|        | <ul> <li>eInvoice UII – mandatory</li> </ul>                                                                                                    |
|        | <ul> <li>eInvoice – Date of invoice – mandatory</li> </ul>                                                                                                    |
|        | ■ Electronic invoice — Invoice Number - mandatory                                                                                                    |
|        | <ul> <li>Electronic invoice – Payment Reference number – optional</li> </ul>                                                                                       |
|        | <ul> <li>Electronic invoice – Amount from the elnvoice – mandatory</li> </ul>                                                                                      |
|        | <ul> <li>Electronic invoice – Currency from the elnvoice – mandatory</li> </ul>                                                                                    |
|        | <ul> <li>Electronic invoice – Description of payment – mandatory</li> </ul>                                                                                        |
|        | <ul> <li>Payment recipient - NIPT - mandatory</li> </ul>                                                                                                    |
|        | <ul> <li>Payment recipient - Name (name and surname) – mandatory</li> </ul>                                                                                        |
|        | <ul><li>Payment recipient - Address - mandatory</li></ul>                                                                                                    |
|        | <ul><li>Payment recipient IBAN – mandatory</li></ul>                                                                                                    |
|        | <ul><li>Payer - "Date of payment" – mandatory</li></ul>                                                                                                    |
|        | <ul> <li>Payer - Amount to be paid – mandatory</li> </ul>                                                                                                    |
|        | <ul> <li>Payer – Currency to be paid – mandatory (must be the same as</li> </ul>                                                                                   |
|        | Currency from the elnvoice)                                                                                                    |
|        | 3. Digital signature                                                                                                    |
|        |                                                                                                    |
| URS 6. | After creation of the Payment Order, the taxpayer for each selected elnvoice has to:                                                                               |
|        |                                                                                                    |
|        | <ul> <li>select his available bank account which has opened in the selected bank, from</li> </ul>                                                                  |
|        | which he wants to pay the elnvoice                                                                                                    |
|        | enters the amount, which can be:                                                                                                    |
|        | <ul> <li>the same amount as stated in the selected elnvoice(s)</li> </ul>                                                                                          |
|        | <ul> <li>the amount less than the one stated in the selected elnvoice(s)</li> </ul>                                                                                |
| 1100 7 |                                                                                                    |
| URS 7. | TP can create multiple payment orders for the same invoice if he wish, for example, to                                                                             |
|        | pay the invoice in several instalments                                                                                                    |
| URS 8. | Heading - "Payment order number" is automatically created after the user sends the                                                                                 |
|        | payment order to the bank for payment. It consists of ordinal number starting from 1                                                                               |
|        | for each year, and of the year in which is created (for example 1/2020) for each TP                                                                                |
| URS 9. | Heading - "Payment order – Date of sending" is automatically saved in the "Record of                                                                               |
|        | payment orders" based on the date when the payment order was sent to the bank by                                                                                   |

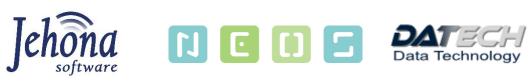

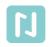

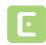

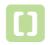

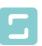

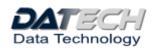

|           | the TP (payer).                                                                                           |
|-----------|----------------------------------------------------------------------------------------------------|
| URS 10.   | Heading - "Payer - NIPT (taxpayer making the payments)" is mandatory field and is                         |
|           | automatically entered based on the TP data in the Taxpayer register.                                      |
| URS 11.   | Heading - "Payer – Full name" is mandatory field and is automatically entered based on                    |
|           | the TP data in the Tax payer register.                                                                    |
| URS 12.   | Heading - "Payer – Full Address" is optional field and is automatically entered based on                  |
|           | the TP data in the Tax ayer register.                                                                     |
| URS 13.   | Heading - "Payer - Bank code" (BIC) is mandatory field entered based on the TP data in                    |
|           | the Taxpayer register.                                                                                    |
| URS 14.   | Heading - "Payer - Bank full name" is mandatory field entered based on the TP data in                     |
|           | the Taxpayer register.                                                                                    |
| URS 15.   | Heading - "Status of order" is optional field. It is only applicable to banks that allow this             |
|           | functionality.                                                                                            |
| URS 16.   | Items of Payment order – "Electronic invoice UII" is mandatory field and is entered                       |
|           | automatically based on the electronic invoice selected for payment from the list.                         |
| URS 17.   | Items of Payment order – "Electronic invoice – Date of invoice" is mandatory field and                    |
|           | is entered automatically based on the electronic invoice selected for payment from the                    |
|           | list.                                                                                                    |
| URS 18.   | Items of Payment order — "Electronic invoice — Invoice Number" is mandatory field and                     |
|           | is entered automatically based on the electronic invoice selected for payment from the                    |
|           | list.                                                                                                    |
| URS 19.   | Items of Payment order - "Electronic invoice – Payment Reference number" is optional                      |
|           | field and is entered automatically based on the electronic invoice selected for payment                   |
| 1100.00   | from the list (if available) or can be entered manually by the taxpayer (the payer).                      |
| URS 20.   | Items of Payment order – "Electronic invoice – Amount from the elnvoice" is                               |
|           | mandatory field and is entered automatically based on the electronic invoice selected                     |
| URS 21.   | for payment from the list.  Items of Payment order – "Electronic invoice – Currency from the elnvoice" is |
| UK3 21.   | mandatory field and is entered automatically based on the electronic invoice selected                     |
|           | for payment from the list.                                                                                |
| URS 22.   | Items of Payment order – "Electronic invoice – Description of payment" is mandatory                       |
| 0113 22.  | field and is entered manually by the taxpayer.                                                            |
| URS 23.   | Items of Payment order – "Payment recipient - NIPT" is mandatory field and is entered                     |
| 0113 23.  | automatically based on the electronic invoice selected for payment from the list.                         |
| URS 24.   | Items of Payment order – "Payment recipient - Name (name and surname)" is                                 |
| 0113 2 11 | mandatory field and is entered automatically based on the electronic invoice selected                     |
|           | for payment from the list.                                                                                |
| URS 25.   | Items of Payment order – "Payment recipient - Address" is mandatory field and is                          |
|           | entered automatically based on the electronic invoice selected for payment from the                       |
|           | list.                                                                                                    |
| URS 26.   | Items of Payment order – "Payment recipient IBAN" is mandatory field and is entered                       |
|           | automatically based on the electronic invoice selected for payment from the list.                         |
| URS 27.   | Items of Payment order – "Payer IBAN for making the payments" is mandatory field.                         |
|           | The payer selects his IBAN from which he wants to pay the elnvoice                                        |
| URS 28.   | Items of Payment order – "Payer - Date of payment" – is mandatory field and the                           |
| -         | current date is automatically entered (date of creation of the order), however, the user                  |
|           | can enter manually a different date in the future (but not in the past).                                  |
| URS 29.   | Items of Payment order – "Payer - Amount to be paid" is mandatory field and is                            |
|           | entered manually by the taxpayer (equal to the invoice amount or less, but not higher).                   |

| URS 30. | Items of Payment order – "Payer – Currency to be paid" is mandatory field and is |
|---------|----------------------------------------------------------------------------------|
|         | entered automatically based on the currency stated in the elnvoice.              |

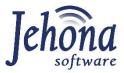

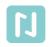

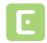

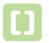

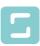

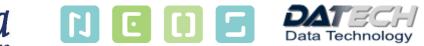

## 8 Subcomponent 2. – Records of payments of elnvoices in ISTA

### Subcomponent description

This subcomponent is a key element for establishing a system of records and control of elnvoice payments. Such control does not currently exist in the Republic of Albania.

The goals of this subcomponent are the following:

- 1. Control of elnvoices payments
- 2. Monitoring of the private and public debts (non-payments) in the Republic of Albania
- 3. Creating preconditions for conducting eAudit
- 4. Defining parameters for creating new risks in TA

All obligations defined in this pint shall be appropriately applied also in the case of cancellation or modification of the payment made and the partial or full refund of the amount paid for an individual electronic invoice. If a refund of the paid amount is made, a message with the same information as referred in point 8.2.3 shall be sent, with a negative amount of the returned amount.

## 8.2 The message from the bank or other non-bank financial institution – payment intermediary

#### 8.2.1 Business rules

| Business rule | Description                                                                                                    |
|---------------|----------------------------------------------------------------------------------------------------|
| OrPe – 01     | Banks are required to send payment notifications for all elnvoices in B2B and B2G transactions to the TA in a structured XML message, the format of which will be defined in the technical specification                                        |
| OrPe – 02     | Payment of elnvoice is not possible without UII or ISC in specific situations prescribed by the Law                                                                                                    |
| OrPe – 03     | Banks are required to submit a payment notice at the end of the business day after the execution of the payment order (received from the Central invoice platform or TP system)                                                                 |
| OrPe – 04     | The payment notice must be digitally signed by the bank with the digital certificate issued by AKSHI                                                                                                    |
| OrPe – 05     | One payment notice message can contain information of all elnvoice paid during the day, i.e. payments sent from the bank of the payer to the receipient bank, but data for each payment must be individualy listed                              |
| OrPe - 06     | If the payment order does not contain all the elements prescribed in the Law on invoice and system for monitoring transaction which has to be sent by the bank to the TA after carried out the payments, the bank must not carry on the payment |

#### 8.2.2 Business process

The business process of sending the message from the bank or other non-bank financial institution to the TA in order to monitor the payments of elnvoices, can be determined in the following two subprocess:

- 1. Bank and non-bank financial institution message sent based on the Payment order received from the CIP (optional)
  - **Step 1.** After receiving the Payment Order, the Financial Institution processes the Payment Order and carries on automatic control of the XML message received (for example checks the digital signature, the validity of payer's IBAN, if the bank account is blocked, if there are enough funds on the bank account and other data needed for payment as set by banks internal rule)
  - **Step 2.** After the automatic process of the message received, it sends in real time an automatic XML message digitally signed through the same safe internet connection established to the ISTA, with the message: "Accepted for payment" or "Refused" with the description of the error encountered during the verification process
  - **Step 3.** When the payment is carried out, the Financial institution sends at the end of the business day the digitally signed XML message to the ISTA through a safe internet connection with the required information about the payment, i.e. the execution of the payment order received
  - **Step 4.** After receiving the message, the Central invoice platform automatically verifies if the message is signed by a valid digital certificate, if the UII of the elnvoice paid is saved in the ISTA database and can be connected with the payment carried out and makes some other predetermined technical controls, and if the verification is successful, i.e. without errors, it saves the message in the TA's database.
  - **Step 5.** Upon completion of the verification, the ISTA returns to the financial institution the message of the successfully received payment information through the established electronic connection (internet).
  - **Step 6.** After storage of the message received, the ISTA will perform the following updates:
    - data of the payment order (status, amount paid, date)
    - data on elnvoice in the Register of elnvoice issued and in the Register of elnvoice received (date, payment amount and elnvoice status).
  - Step 7. If there are errors encountered during the verification process, the ISTA will send to the financial institution an error message with error description. If the error is of technical nature, the financial institution will correct the irregularities and repeat the message. If the error encountered is: wrong UII (not registered in the Tax Administration database, wrong NIPT of the payer, NIPT of the payer is not the same as the NIPT of the buyer on the elnvoice in question), then the ISTA will send the error message to the bank and at the CIP to the taxpayer payer from the XML message and issuer of the e-Invoice. Based on the responsibility of the error encountered, the payer will inform the bank, which will repeat the message with correct data, or the issuer of the invoice will enter manually the data of the payment received at the CIP in the Register of elnvoices issued (which will be automatically added in the Register of the payment orders and Register of the elnvoices received).
  - <u>2.</u> Bank and non-bank financial institution message about elnvoice payments carried out, based on the payment order which was not created at the CIP (obligatory)
  - **Step 1.** CIP will also accept xml messages on elnvoice payments carried out from financial institution, which are not the result of the payment order from the CIP.
  - **Step 2.** When the payment is carried out, the Financial institution sends at the end of the business day the digitally signed XML message to the ISTA through a safe internet connection with the required information about the payment, i.e. the execution of the payment order received through channels other then CIP.
  - **Step 3.** After receiving the message, the Central invoice platform automatically verifies if the message is signed by a valid digital certificate, if the UII of the elnvoice paid is saved in the ISTA database and can be connected with the payment carried out and makes some other predetermined technical controls, and if the verification is successful, i.e. without errors, it saves the message in the TA's database.

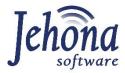

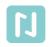

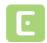

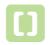

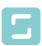

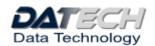

- **Step 4.** Upon completion of the verification, the ISTA returns to the financial institution the message of the successfully received payment information through the established electronic connection (internet).
- **Step 5.** After storage of the message received, the ISTA will perform the following updates:
  - a. data on elnvoice in the Register of elnvoice issued and in the Register of elnvoice received (date, payment amount and elnvoice status).
- **Step 6.** If there are errors encountered during the verification process, the ISTA will send to the financial institution an error message with error description. If the error is of technical nature, the financial institution will correct the irregularities and repeat the message. If the error encountered is: wrong UII (not registered in the Tax Administration database, wrong NIPT of the payer, NIPT of the payer is not the same as the NIPT of the buyer on the elnvoice in question), then the ISTA will send the error message to the bank and at the CIP to the taxpayer payer from the XML message and issuer of the e-Invoice. Based on the responsibility of the error encountered, the payer will inform the bank, which will repeat the message with correct data, or the issuer of the invoice will enter manually the data of the payment received at the CIP in the Register of elnvoices issued (which will be automatically added in the Register of elnvoices received).

Taxpayers, issuers of elnvoices, which have its own payments points, where their costumers can pay in cash elnvoices received, can use the same service to send information on elnvoices payments carried out during the day and the business process and business rules and requirements in this situation are the same as described above for the financial institutions.

The CIP will also provide a method for checking payment status in order for banks or other financial institutions to ensure that payment is reflected in the CIP.

#### 8.2.3 Functional requirements

| URS 31. | The Reply from the bank must have the following elements:  • Heading of Reply  • Reply – RefCode - mandatory  • Reply – Date of sending - mandatory  • Reply – Bank NIPT – mandatory  • Payment order number - optional  • Payer - NIPT (taxpayer making the payments) - mandatory  • Items of Payment order  • Electronic invoice UII – mandatory  • Payment – "Date of payment" – mandatory  • Payment – Amount – mandatory  • Payment – Currency – mandatory  • Payment – Type – mandatory  • Payment – Status – mandatory  • Digital signature |
|---------|----------------------------------------------------------------------------------------------------|
| URS 32. | TP can create multiple payment orders for the same invoice if he wish, for example, to pay the invoice in several instalments                                                                                                    |
| URS 33. | Depending of the internal rule of the bank making the payments, the payer can pay multiple invoices of the same seller in one payment order, however, this payment order must have reference to UIIs of all elnvoices paid and individual amounts paid for each                                                                                                    |

|         | elnvoice (the bank's xml message that will be sent to the TA must also contain individual data for each elnvoice paid)                                                                                                    |
|---------|----------------------------------------------------------------------------------------------------|
| URS 34. | Heading – " <b>RefCode</b> " is automatically created by the bank IT system and refers to the reference code of the xml message that is being sent to the TA.                                                                                                    |
| URS 35. | Heading – "Date of sending" is mandatory data and is automatically created based on the date of sending the data to the TA.                                                                                                    |
| URS 36. | Heading — "Bank NIPT" is mandatory data and refers to the NIPT of the bank which is sending the XML message to the TA, i.e. the bank which has carried out the payment of elnvoice.                                                                                                    |
| URS 37. | Heading - "Payment order number" is an optional data and is automatically created after the user sends the payment order to the bank for payment. It consists of ordinal number starting from 1 for each year, and of the year in which is created (for example 1-2020) for each TP. If the payment order is created other then through the CIP, then the payment order number is the one as set by the institution where the payment order is created. It refers to the payment order number(s) which were executed during the day and relates to the elnvoices stated in the XML message. |
| URS 38. | Heading - "Payer - NIPT (taxpayer making the payments)" is mandatory field and it should be the NIPT of the buyer stated in the elnvoice which is being paid.                                                                                                    |
| URS 39. | Items of elnvoice — "Electronic invoice UII" is mandatory field and is entered based on the electronic invoice paid.                                                                                                    |
| URS 40. | Items of elnvoice – Payment "Date of payment" is mandatory field and is entered the date when the payment of the relevant elnvoice has been transmitted from the bank of the payer to the recipient bank account.                                                                                                    |
| URS 41. | Items of elnvoice – Payment "Amount" – is mandatory field and is entered the exact amount of the relevant elnvoice paid.                                                                                                    |
| URS 42. | Items of elnvoice - Payment – "Currency" is mandatory field and is entered the currency of the elnvoice amount paid.                                                                                                    |
| URS 43. | Items of elnvoice - Payment — "Type" is mandatory field and is entered the type of payment (cash / non-cash).                                                                                                    |
| URS 44. | Items of elnvoice - Payment — "Status" is mandatory field and is entered the status of payment (payment / correction / cancellation/Accepted/Refused).                                                                                                    |

#### 8.3 Entering data of payment received at the CIP by the issuer of elnvoice

The taxpayer that issues invoices itself is obliged to register all received payments using the central invoice platform, no later than the 10th day of the following month for all payments carried out in the previous month in situation that the payment of issued electronic invoices in transactions between taxpayers (B2B) or between taxpayers and public organs (B2G), for which the taxpayer that issues invoices has applied the fiscalization procedure, is as follows:

- non-cash payment is made through an intermediary that is not established in the Republic of Albania,
- non-cash payment is made by the buyer directly, without an intermediary,
- non-cash payment is done based on an invoices issued from the bound invoice book according to Article 30 of the Law,
- non-cash payment is made upon an offer and prior to the issuance of the electronic invoice, pursuant to Article 7, paragraph 1 of the Law,
- non-cash payment is made through compensation, transfer of rights or debts, waiver of debts etc.

The payment information is delivered for all payments, regardless of whether or not the entire invoice amount has been paid, or just a part of it. However, the taxpayer that issues invoices, shall register monthly just the total amount of payments for each electronic invoice in the previous month even if he has received several payments for the same elnvoice issued.

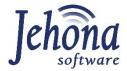

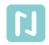

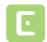

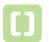

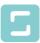

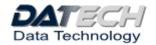

#### 8.3.1 Business rules

| Business rule | Description                                                                                                    |
|---------------|----------------------------------------------------------------------------------------------------|
| OrPe – 01     | Each issuer of elnvoices for all elnvoices in B2B and B2G transactions is obliged to register each month on the CIP payments received based to its own evidentation in the Register of issued elnvoices next to the relevant elnvoice                                                                              |
| OrPe – 02     | Registrstion by the issuer of elnovice must be done for all kind of non-cash payment recived and even for payments received through bank account if the relevant information is not sent by the bank which has made the payment, including payments received from banks not registered in the Republic of Albania. |
| OrPe – 03     | Registration must be done until the 10th day of the following month for all non-<br>cash payments of elnvoices recived in the current month, at once or on each day<br>(its on the taxpayer to decide based on its own internal organization).                                                                     |
| OrPe – 04     | Registration of received payments must be done for each elnvocie issued on monthly basis, i.e. all payments received for one elnvoice during the reported month (and not each individual payment)                                                                                                    |

#### 8.3.2 Business process

The business process of registration of payments received by the issuer of elnvoice in order to monitor the payments of elnvoices, is the following:

- **Step 1.** After receiving the payment (on each day or once per month) the issuer of elnvoice asses the CIP using its digital certificate
- **Step 2.** In the Register of elnvoices issued enters in the search field elements of elnvoice which has been paid (for example UII of the elnvoice, buyer NIPT or name, invoice amount etc.), selects it and add the following information: total amount paid (i.e. received), date of payment received and saves it (in the TA's database).
- **Step 3.** After storage of the information submitted, the ISTA will automatically add the status of the selected elnvoice: "paid" or "partially paid", based on the amount entered and the invoice amount which must be paid. After that ISTA performs the following updates:
  - data of the payment order (status, amount paid, date), if this is not entered by the bank
  - data on elnvoice in the Register of elnvoice received (date, payment amount and elnvoice status).

Taxpayers, issuers of elnvoices, which have its own payments points, where their costumers can pay in cash elnvoices received, can use the same service to send information on elnvoices payments carried out during the day as determined for financial institutions and the business process and business rules and requirements in this situation are the same as described in point 8.2. above for the financial institutions.

#### 8.3.3 Functional requirements

| URS 45. | Each elnvoice issued and elnvoice received must have the same data about payments in the Register of elnvoices received and Register of elnvoices issued, which are synchronised. |
|---------|----------------------------------------------------------------------------------------------------|
| URS 46. | In the Register of elnvoices received and Register of elnvoice issued, the following information is shown next to each elnvoice which is exchanged through the CIP:               |

|         | <ul> <li>Payment status:         <ul> <li>paid</li> <li>partially paid</li> <li>accepted for payment</li> <li>refused</li> </ul> </li> <li>Amount paid and currency</li> <li>Date of payment</li> <li>Type of non-cash payments         <ul> <li>transaction account (always entered automatically when the information is received by the bank or non-bank financial institution)</li> <li>factoring;</li> <li>compensation;</li> <li>transfer of rights or debts;</li> <li>waiver of debts;</li> <li>payment in kind (clearing);</li> <li>other cashless payments.</li> <li>other cashless payments.</li> <li>other cashless payments.</li> <li>other cashless payments.</li> <li>other cashless</li> <li>other cashless</li> <li>other cashless</li> <li>other cashless</li> <li>other cashless</li> <li>other cashless</li> <li>other cashless</li> <li>other cashless</li> <li>other cashless</li> <li>other cashless</li> <li>other cashless</li> <li>other cashless</li> <li>other cashless</li> <li>other cashless</li></ul></li></ul> |
|---------|----------------------------------------------------------------------------------------------------|
| URS 47. | Data payments at CIP can be entered only in the Register of elnvoice issued, by the issuer of elnvoice, and in the Register of elnvoice received the payment data are just read only field and are automatically updated when the information is entered in the Register of elnvoice issued.                                                                                                    |
| URS 48. | In the Register of elnvoices issued and Register of elnvoices received search is possible by taxpayers (issuer and receiver of elnvoice) based on the payment status:  • show all "paid" invoices; • show all "non-paid" invoices – invoices with status "accepted for payment" and/or "refused"; • show all "refused" invoices; • show all invoices "non-paid" with payment due date expired (all, or expired more than 30 days, or more than 60 days, or more than xxx days); • show all invoices "accepted for payment" with payment date in the next xxx days; • show all "paid" invoices, which are paid after due date (all or after xxx days from the due date)                                                                                                    |
| URS 49. | Payment status "paid" or "partially paid" is selected by the issuer of elnvoice in the Register of elnvoice issued. If "paid" is entered, then the "amount paid and currency" is automatically added based on the elnvoice amount. If "partially paid" is selected, then the amount paid is entered manually by the issuer of elnvoice, but cannot be higher than the elnvoice amount stated in the elnvoice, i.e. the remaining amount to be paid. After entering the data, on the main screen the status "partially paid" is shown and the total amount paid (as the sum of all payments registered automatically calculated) and the remaining amount to be paid (automatically calculated as the difference between the total amount states on the invoice and the sum of amounts paid registered).                                                                                                    |
| URS 50. | For partial payments all amounts registered and dates of payments are saved and showed individually and in total. When full amount is paid, then the invoice receives the status "paid" and the date of payment is the last date of payment registered (date of registration of the last payment received).                                                                                                    |
| URS 51. | Multiple entries for the "Type of non-cash payments" are possible, and in this situation next to the types selected the amount related to the individual type of payment is entered.                                                                                                    |

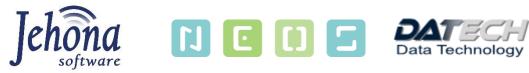

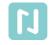

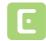

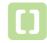

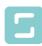

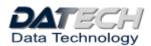